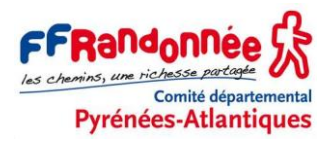

## **GPS GARMIN ETREX VISTA HCX PARAMÉTRAGE RAPIDE**

#### *Avertissement*

Ce document de travail a pour seul objet de proposer un réglage des paramètres du GPS GARMIN modèle Etrex Vista Hcx en vue d'une utilisation pour la randonnée pédestre.

Pour une étude complète des différents menus, options et paramétrages de l'Etrex Vista Hcx, et une justification de nos choix, consulter le tutoriel *Vista – Paramétrage complet*.

Les options et les choix de paramétrage que nous utilisons personnellement sont surlignés en jaune. Il ne s'agit que de suggestions que vous restez libre d'adopter ou non.

Il est possible que certains menus soient légèrement différents de ce qui est montré ici, en fonction de l'utilisation antérieure du Vista Hcx.

*Avertissement : dans ce tutoriel, l'orthographe propre à Garmin a été respectée, en dépit de quelques erreurs évidentes d'adaptation.*

––––––––––

Patrice Bellanger, vice-président de la Commission Sentiers et Éditions du CDRP 64, mai 2013.

## **SOMMAIRE**

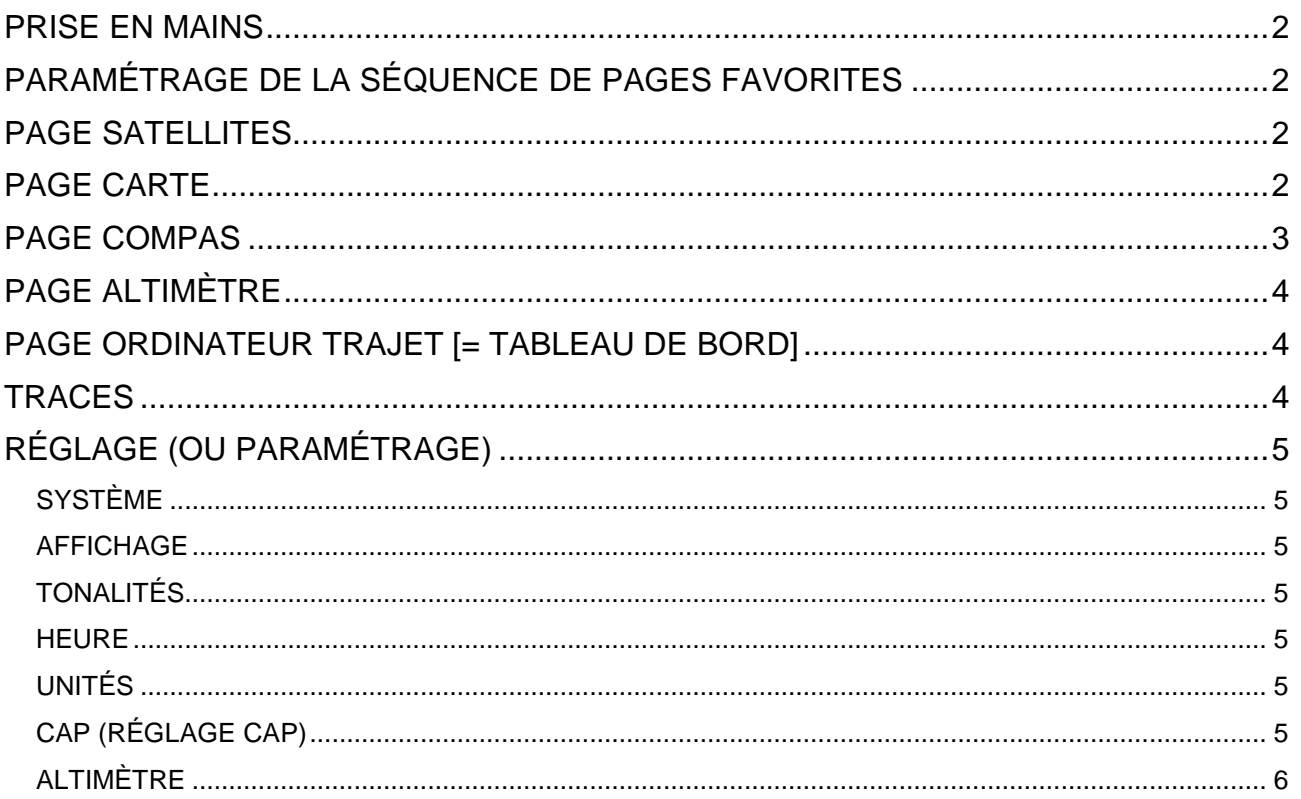

## **PRISE EN MAINS**

Pour allumer le GPS, appuyer pendant 1 sec sur la touche (On/Off). Pour l'éteindre, appuyer sur la même touche pendant 2 sec.

La navigation dans les menus se fait par les touches de l'appareil :

(Menu/Rechercher) : un appui = accès au menu contextuel, double appui = accès au menu général.

(Pavé directionnel) : haut, bas, gauche, droite (pour se déplacer dans les options), clic (pour sélectionner).

 $\boxtimes$  (Quitter/page) : un appui permet de sortir d'un menu ou d'une option ou de changer de page.

## **PARAMÉTRAGE DE LA SÉQUENCE DE PAGES FAVORITES**

La *Séquence de pages* est une brève liste de pages favorites, celles que l'on consulte le plus souvent et que l'on peut retrouver très rapidement en les faisant défiler grâce à des appuis successifs sur la touche  $\boxtimes$ (Quitter/page).

Le nombre et l'ordre de défilement de ces pages sont réglés dans le *Menu principal*, auquel on accède, à tout moment, par un double appui sur la touche **II** (Menu/Rechercher), cliquer sur *Réglages* puis sur *Seq. page*.

Dans cette séquence, sélectionner :

- 1) Carte,
- 2) Compas,
- 3) Altimètre,
- 4) Ordinateur trajet [= tableau de bord].

#### **PAGE SATELLITES**

La page *Satellites* apparaît automatiquement à l'allumage du GPS.

Autrement, elle est accessible via le *Menu principal* : double appui sur la touche **I** (Menu/Rechercher) et cliquer sur *Satellite*. Appuyer sur **II** (Menu/Rechercher pour accéder aux options.)

#### Paramétrer ainsi :

![](_page_1_Picture_370.jpeg)

#### **PAGE CARTE**

Pour atteindre la page *Carte*, appuyer plusieurs fois sur la touche  $\boxtimes$  (Quitter/page). Ensuite appuyer sur la touche  $\blacksquare$  (Menu/Rechercher) pour accéder aux options. Choisir les options dans les listes proposées.

![](_page_1_Picture_371.jpeg)

![](_page_2_Picture_347.jpeg)

## **PAGE COMPAS**

Pour atteindre la page *Compas*, appuyer plusieurs fois sur la touche  $\boxtimes$  (Quitter/page). Ensuite, appuyer sur la touche  $\equiv$  (Menu/Rechercher) pour accéder aux options.

![](_page_2_Picture_348.jpeg)

## **PAGE ALTIMÈTRE**

Pour atteindre la page *Altimètre*, appuyer plusieurs fois sur la touche **X** (Quitter/page). Ensuite, appuyer sur la touche  $\equiv$  (Menu/Rechercher) pour accéder aux options.

![](_page_3_Picture_304.jpeg)

## **PAGE ORDINATEUR TRAJET [= TABLEAU DE BORD]**

Pour atteindre la page Ordinateur Trajet [ou Tableau de bord], appuyer plusieurs fois sur la touche  $\boxtimes$ (Quitter/page). Ensuite, appuyer sur la touche (Menu/Rechercher) pour accéder aux options.

![](_page_3_Picture_305.jpeg)

## **TRACES**

Accessible via le *Menu principal* : double appui sur la touche **II** (Menu/Rechercher) et cliquer sur *Traces* puis sur *Réglage*.

#### **Réglage**

![](_page_3_Picture_306.jpeg)

# **RÉGLAGE (OU PARAMÉTRAGE)**

Accessible via le *Menu principal* : double appui sur la touche (Menu/Rechercher) et cliquer sur *Réglage*. (Dans le menu principal, le menu *Réglage* devient, quand on l'active, le menu *Paramétrage*.)

#### **SYSTÈME**

![](_page_4_Picture_275.jpeg)

#### **AFFICHAGE**

![](_page_4_Picture_276.jpeg)

#### **TONALITÉS**

Sans grand intérêt. On peut cocher une case pour rendre le GPS totalement silencieux.

#### **HEURE**

![](_page_4_Picture_277.jpeg)

#### **UNITÉS**

![](_page_4_Picture_278.jpeg)

## **CAP (RÉGLAGE CAP)**

![](_page_4_Picture_279.jpeg)

## **ALTIMÈTRE**

![](_page_5_Picture_73.jpeg)

––––––––––